## QUALTRICS DATA & ANALYSIS April 2020

This document shows what you can do using the "Data & Analysis" menu within an individual survey project. Typically, a survey owner would use this menu option <u>after</u> data collection for two tasks: 1) to delete any test responses in the database <u>after</u> the formal launch of the activated survey (although this should be done <u>before</u> data collection) and 2) export the survey data to another file format for further analysis using another tool like SPSS, SAS, etc.

## Data & Analysis Interface

• After logging into Qualtrics and getting to the main dashboard. <u>Click on</u> the survey you want to work with. Then you will see "Data & Analysis" as a menu choice at the top. <u>Click on it</u>.

| Survey Actions Distrib | utions Data & | Analysis Rep | ports |
|------------------------|---------------|--------------|-------|

1

• This provides a record-by-record listing of every response to the survey in chronological order as shown below.

| Survey   | Actions Dist           | tributions Data & Analysis Reports                                                      |                                                                                        |                                                                                        |                                     |                                           |                  |
|----------|------------------------|-----------------------------------------------------------------------------------------|----------------------------------------------------------------------------------------|----------------------------------------------------------------------------------------|-------------------------------------|-------------------------------------------|------------------|
| Data Tex | xt Crosstabs Wei       | ighting                                                                                 |                                                                                        |                                                                                        |                                     |                                           |                  |
| Add Fil  | lter 🗸                 |                                                                                         |                                                                                        |                                                                                        |                                     |                                           | Responses 308    |
|          |                        |                                                                                         |                                                                                        |                                                                                        |                                     | Response                                  | es in Progress 0 |
| With S   | elected v              |                                                                                         | < Page 1 of 16 ~                                                                       | >                                                                                      | ↓ Export & Ir                       | nport 🗸 🖉 Edit                            | 🔾 Tools ~        |
|          | Recorded<br>Date       | Q24 - 21. How many years have you<br>attended the Beef Cattle Short Course<br>(includin | Q1 - 1. Overall, how satisfied are you<br>with the Texas A&M Beef Cattle Short<br>Cour | Q5 - 5. Do you anticipate benefiting<br>economically as a direct result of what<br>you | Q8 - 7. You<br>are a<br>primarily a | Q9 - 8. Your<br>operation is<br>primarily | Actions          |
|          | Sep 5, 2018<br>9:57 AM |                                                                                         | Completely                                                                             |                                                                                        |                                     |                                           | <b>X</b>         |
|          | Sep 5, 2018<br>9:57 AM |                                                                                         | Completely                                                                             |                                                                                        |                                     |                                           | ~                |

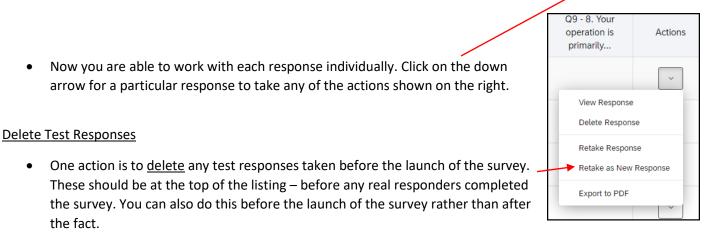

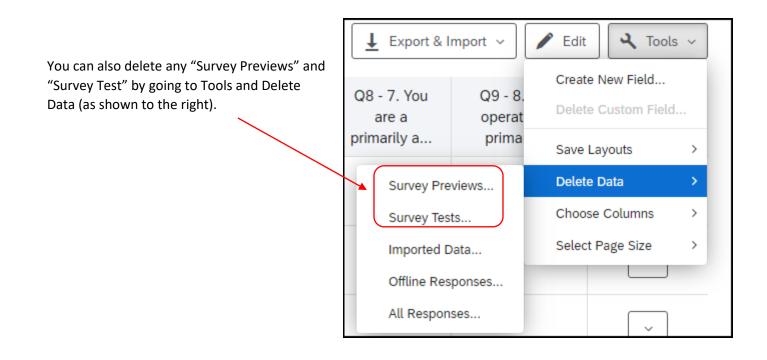

• If you want to view the responses to the survey for any particular individual, click on "View Response." Here is an example:

| 2<br>9<br>9                                                                                      | Recorded<br>Sep 5, 201 | 8 9:57 AM     |              | ration<br>:01:36 | ~                    |  |  |  |  |
|--------------------------------------------------------------------------------------------------|------------------------|---------------|--------------|------------------|----------------------|--|--|--|--|
| <i>Q1.</i> 1. Overall, how satisfied are you with the Texas A&M Beef Cattle Short Course (BCSC)? |                        |               |              |                  |                      |  |  |  |  |
| Not at all<br>O                                                                                  | Slightly<br>O          | Somewhat<br>O | Mostly<br>O  |                  | Completely<br>Output |  |  |  |  |
| Q2. 2. How satisfied are                                                                         | you with the follo     | owing aspects | of the BCSC? |                  |                      |  |  |  |  |
|                                                                                                  | Not at all             | Slightly      | Somewhat     | Mostly           | Completely           |  |  |  |  |
| Information being what you expected to receive                                                   | Not at all             | Slightly      | Somewhat     | Mostly           | Completely           |  |  |  |  |
| expected to receive                                                                              |                        |               |              |                  |                      |  |  |  |  |
| expected to receive                                                                              |                        |               |              |                  | ۲                    |  |  |  |  |
| expected to receive<br>Accuracy of information<br>Information being easy to                      |                        | 0             | 0            | 0                | •                    |  |  |  |  |

## Export Data

• To export the survey data, <u>click on</u> "Export & Import" as shown below.

| Survey   | Actions Dist           | tributions Data & Analysis Reports                                                      |                                                                                        |                                                                            |                                                         |                                                   |
|----------|------------------------|-----------------------------------------------------------------------------------------|----------------------------------------------------------------------------------------|----------------------------------------------------------------------------|---------------------------------------------------------|---------------------------------------------------|
| Data Tex | kt Crosstabs Wei       | ighting                                                                                 |                                                                                        |                                                                            |                                                         |                                                   |
| Add Fil  | ter v                  |                                                                                         |                                                                                        |                                                                            | <b>X</b>                                                | Recorded Responses 308<br>Responses in Progress 0 |
| With S   | elected ~              |                                                                                         | < Page 1 of 16 v                                                                       | >                                                                          | L Export & Import →                                     | Edit Cools ~                                      |
|          | Recorded<br>Date       | Q24 - 21. How many years have you<br>attended the Beef Cattle Short Course<br>(includin | Q1 - 1. Overall, how satisfied are you<br>with the Texas A&M Beef Cattle Short<br>Cour | Q5 - 5. Do you anticipate benefiti<br>economically as a direct result of w | Export Data<br>Import Data<br>Manage Previous Downloads | Your<br>Ition is Actions<br>arily                 |
|          | Sep 5, 2018<br>9:57 AM |                                                                                         | Completely                                                                             |                                                                            |                                                         | ~                                                 |
|          | Sep 5, 2018<br>9:57 AM |                                                                                         | Completely                                                                             |                                                                            |                                                         | ~                                                 |
|          | Sep 5, 2018<br>9:57 AM |                                                                                         | Completely                                                                             | Yes                                                                        |                                                         | ~                                                 |
|          | Sep 5, 2018<br>9:57 AM |                                                                                         | Mostly                                                                                 | Yes                                                                        |                                                         | ~                                                 |
|          | Sep 5, 2018            |                                                                                         | Completely                                                                             |                                                                            |                                                         |                                                   |

• You have several options for export. The three most commonly used is CSV, Excel, and SPSS as shown below. The exported file will do to your "Downloads" folder.

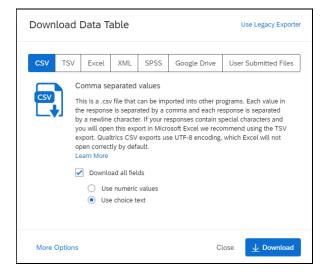

## Texas A&M AgriLife Extension Service, Organizational Development April 2020